## **Новые настройки доступа к классным журналам для пользователя с ролью «Завуч»**

Новые настройки для управления доступом к классным журналам находятся в WEB-приложении «Система мониторинга информационных ресурсов». Настройки доступны пользователям с ролью «Администратор» и «Руководитель». Настройки касаются пользователей с ролью «Завуч», при этом права настроенные в нагрузке являются приоритетными, то есть, если завуч имеет нагрузку как учитель, у него будет полный доступ к тем журналам, где он назначен учителем.

В приложении «Система мониторинга информационных ресурсов» при выделении объекта "Образовательная организация" на вкладке «Главная» добавлены новые поля (рис. 1).

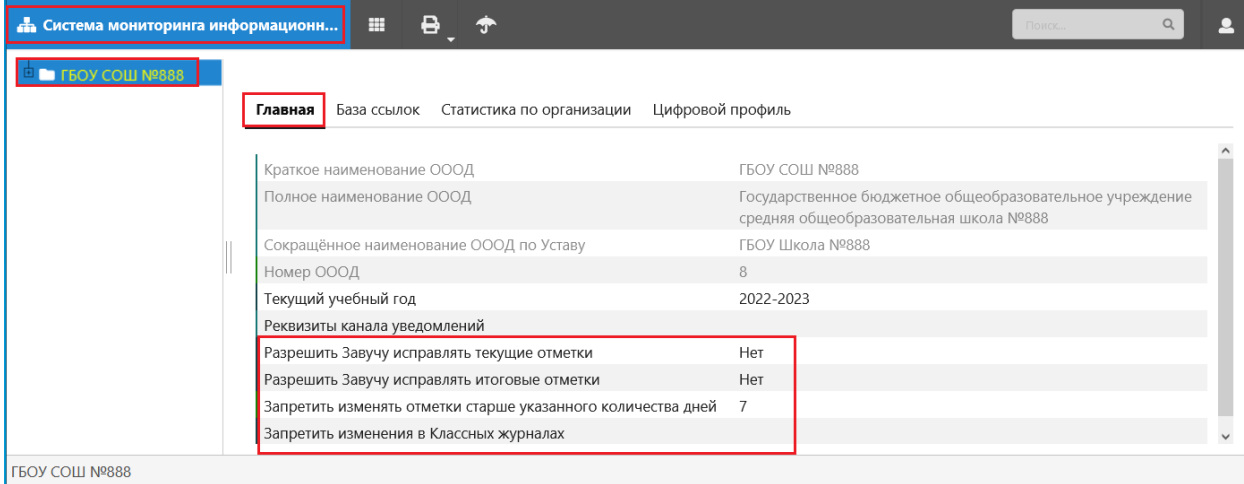

Рисунок 1

Назначение полей описано в таблице:

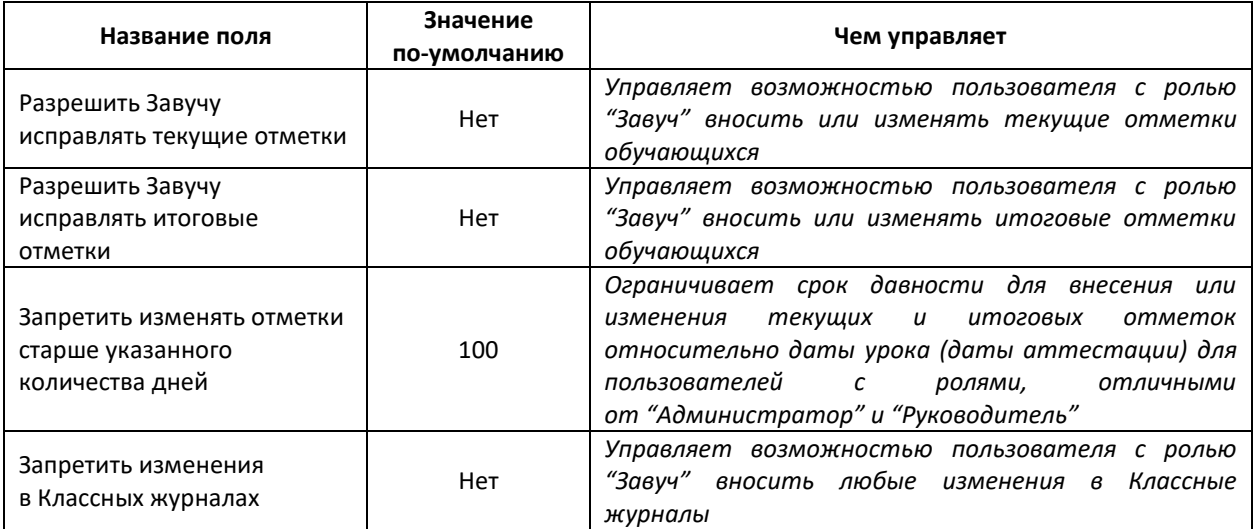

## **Сообщения для пользователя с ролью «Завуч»**

1. Если пользователю с ролью "Завуч" запрещено исправлять текущие отметки учителей, то при попытке внести или изменить текущую отметку, появляется информационное окно «Ошибка» следующего вида (рис. 2)

![](_page_1_Picture_48.jpeg)

2. Если пользователю с ролью "Завуч" запрещено исправлять итоговые отметки, то при попытке внести или изменить итоговую отметку, появляется информационное окно «Ошибка» следующего вида (рис. 3)

![](_page_1_Picture_49.jpeg)

3. Если пользователь с ролью «Завуч» пытается внести или изменить текущую, или итоговую отметку, за пределами установленного «окна» в днях появляется информационное окно «Ошибка» следующего вида (рис. 4).

![](_page_2_Picture_49.jpeg)

4. Если включен запрет изменений в журналах для завуча, то при попытке добавления уроков, граф итоговых отметок, выставлении текущих или итоговых отметок появляется информационное окно «Ошибка» следующего вида (рис. 5)

![](_page_2_Picture_50.jpeg)